## **ANALOGUHREN**

# Profil 730 Kranhenhaus

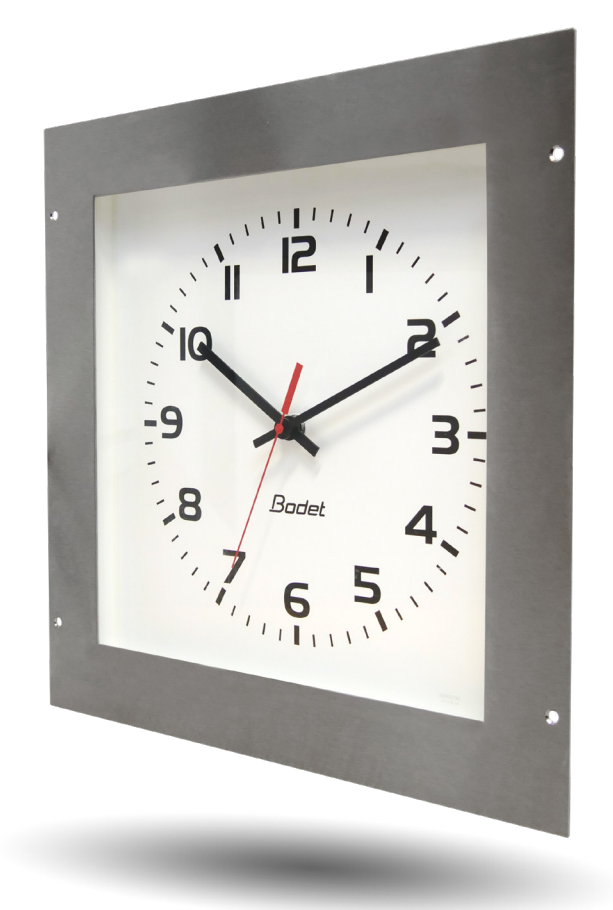

## **NTP-Synchronisierung**

*Installations- und Inbetriebnahmeanleitung* 

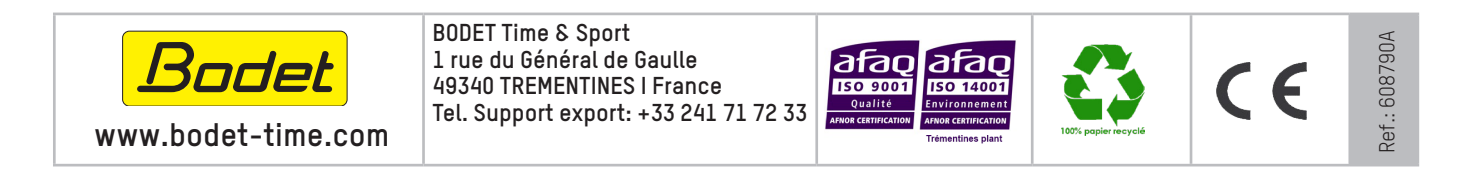

*Bei Eingang des Produkts prüfen, dass keine Transportschäden vorliegen. Andernfalls Schaden bei der Spedition melden.*

## **Inhaltsverzeichnis**

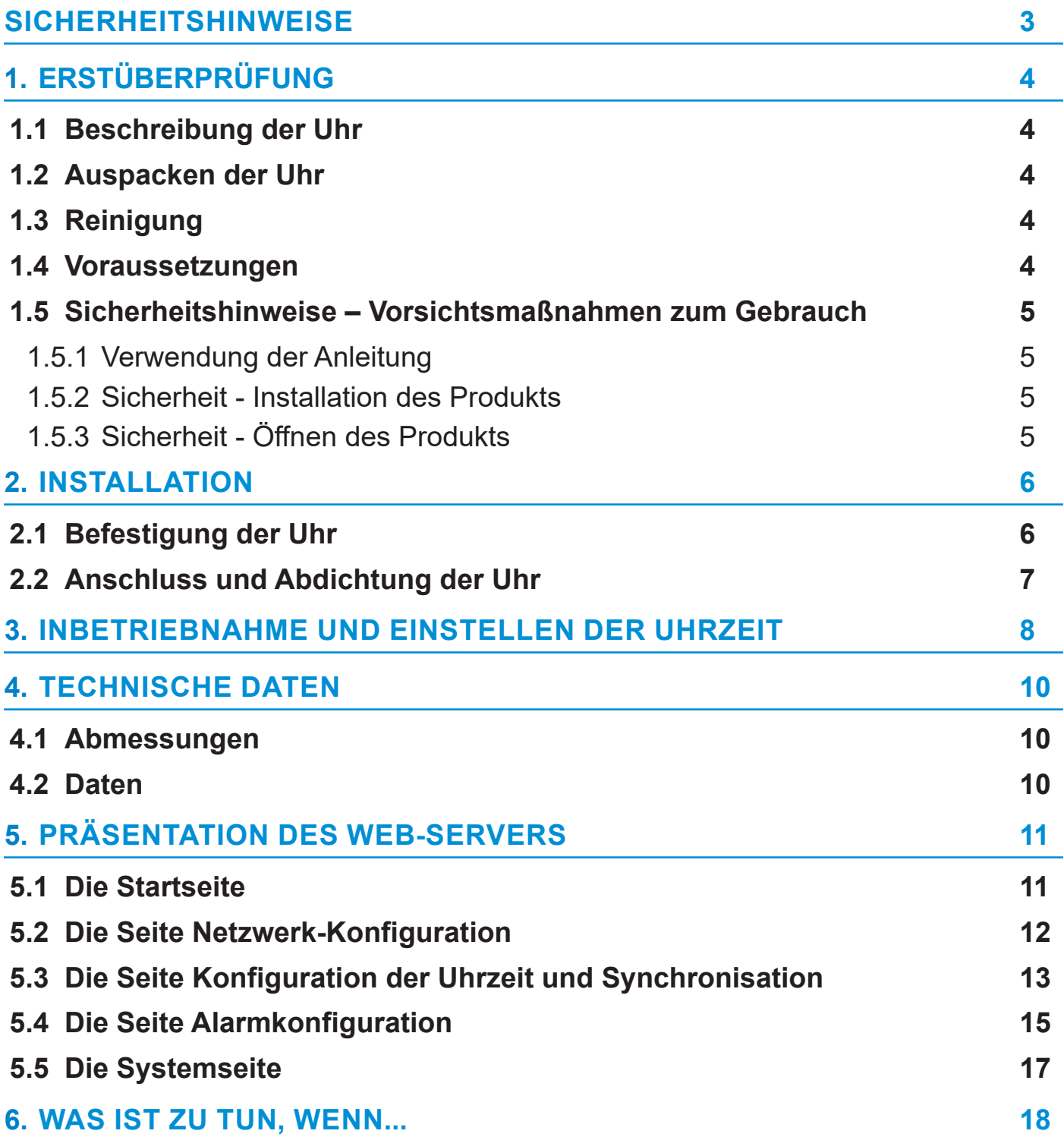

### <span id="page-2-0"></span>**SICHERHEITSHINWEISE**

Die folgenden Piktogramme zeigen Risiken oder Gefahrenquellen bei der Installation, Verwendung und Wartung dieses Produkts an.

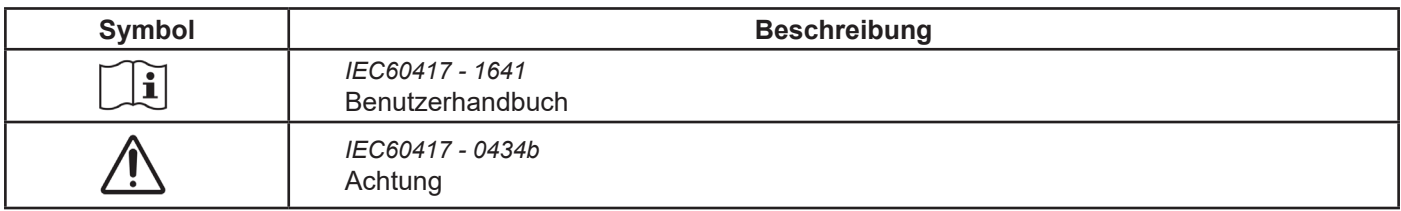

## <span id="page-3-0"></span>**1. ERSTÜBERPRÜFUNG**

Vielen Dank für Ihren Kauf einer Uhr von Bodet. Für Ihre Zufriedenheit wurde diese Uhr mit großer Sorgfalt gemäß den Qualitätsanforderungen ISO9001 und ISO14001 entwickelt.

Wir empfehlen Ihnen, diese Anleitung vor der Installation des Produkts aufmerksam zu lesen.

Bewahren Sie diese Betriebsanleitung während der gesamten Lebensdauer Ihres Produktes auf, um bei Bedarf stets darauf zurückgreifen zu können.

Jede nicht mit dieser Anleitung übereinstimmende Verwendung kann irreversible Schäden verursachen und führt zudem zum Erlöschen der Garantie. Das Unternehmen BODET kann in einem solchen Fall nicht haftbar gemacht werden.

Nicht vertragliche Daten. Die Firma BODET behält sich das Recht vor, ohne Vorankündigung bestimmte funktionelle, technische oder ästhetische Änderungen an den Uhren vorzunehmen.

Diese Anleitung kann ohne Vorankündigung abgeändert werden. Auf unserer Website finden Sie die aktuellste Version dieser Dokumentation: www.bodet-time.com.

#### **1.1 Beschreibung der Uhr**

Die Uhr Profil 730 Kranhenhaus (OP) ist eine analoge Unterputzuhr zum Einsatz in Krankenhäusern (Operationssaal).

Diese Anleitung gilt für die «NTP»-Modelle. Für andere Modelle lesen Sie bitte die entsprechende Anleitung.

**NTP** : die Uhr ist ein von einer Hauptuhr oder einem NTP-Zeitserver gesteuerter Receiver.

Für diese Uhren werden zwei verschiedene Uhrwerke verwendet:

- Profil 730 OP NTP: Standarduhrwerk HM/HMS (Stunde-Minute / Stunde-Minute-Sekunde).

- Profil 730 OP NTP lautlos: HMS-Uhrwerk mit lautloser Sekunde.

#### **1.2 Auspacken der Uhr**

Packen Sie die Uhr vorsichtig aus und überprüfen Sie den Verpackungsinhalt. Dieser sollte Folgendes umfassen:

- die Uhr,

- dieses Handbuch oder eine Schnellstartanleitung.

**Version:** die Uhrenversion ist in der Uhr auf dem Typenschild angegeben.

#### **1.3 Reinigung**

Verwenden Sie zur Reinigung der Uhr ein antistatisches Produkt.

#### **1.4 Voraussetzungen**

Für die Inbetriebnahme der Uhren müssen Sie die Software «BODET Detect» installieren. Diese Software steht zum Download bereit, indem Sie auf das untenstehende Symbol klicken.

**Herunterladen der Bodet Detect Software:**

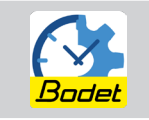

**Hinweis:** er Netzwerkstecker, an dem Ihre BODET-Uhr angeschlossen ist, muss über einen PoE Switch oder einen PoE-Injektor PoE sein.

Liste der Marken, die von BODET empfohlen werden:

PoE-Injektoren: Zyxel, Tp-Link, D-Link, HP, Cisco, Axis, ITE Power Supply, PhiHong, Abus, Globtek.

PoE-Switches: D-Link, HP, Planet, Zyxel, Cisco, NetGear, PhiHong.

### <span id="page-4-0"></span>**1.5 Sicherheitshinweise – Vorsichtsmaßnahmen zum Gebrauch**

#### 1.5.1 Verwendung der Anleitung

#### **Lesen Sie vor der Installation der Uhr die Sicherheitshinweise aufmerksam durch.**

Beachten Sie diese Sicherheitshinweise jederzeit während der Installation, des Betriebs und der Wartung des Produkts.

Identifizierung der Piktogramme:

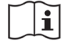

zeigt einen Tipp, eine Empfehlung oder eine andere praktische Information an.

zeigt an, dass besondere Aufmerksamkeit erforderlich ist.

1.5.2 Sicherheit - Installation des Produkts

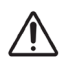

#### **Die Installation und Wartung dieses Gerätsmüssen von autorisierten Personen durchgeführt werden.**

#### Elektrische Installation:

Wählen Sie den Standort der Uhr, möglichst an einer Stelle, an der es keine elektrischen Interferenzen (Transformator, ...) gibt.

Die Uhr muss von der elektrischen Anlage des Gebäudes mit Strom versorgt werden.

Die elektrische Installation dieses Geräts muss den elektrotechnischen Normen entsprechen, die in dem Land gelten, in dem das Produkt verwendet wird. Im Fall einer Stromversorgung über PoE muss die Installation der Norm 802.3af, Klasse 3 entsprechen. Für die Stromversorgen der Uhren ist zwingend ein Computernetzwerk vom Typ PoE oder PoE+ erforderlich.

#### Mechanische Installation:

Die Schrauben und Dübel müssen für die Art der Wand, an der die Uhr befestigt wird, geeignet sein. Bei der Installation ist das Anbringen einer Silikondichtung an der Rückseite der Uhr zwingend notwendig, um Dichtheit nach IP65 zu gewährleisten (siehe Kapitel *2.2 Anschluss und Abdichtung der Uhr*).

#### 1.5.3 Sicherheit - Öffnen des Produkts

Im Inneren des Geräts befinden sich keine Teile, die der Nutzer reparieren kann: Kontaktieren Sie den Kundendienst von BODET, wenn diese Ausrüstung repariert werden muss.

**Öffnen Sie das Produkt niemals, während es an eine Stromquelle angeschlossen ist.**

## <span id="page-5-0"></span>**2. INSTALLATION**

#### **2.1 Befestigung der Uhr**

- **1** Den Ausschnitt für den Einbau in die Wand mit den unten angegebenen Maßen vornehmen.
- **<sup>2</sup>** Die Uhr so anhalten, dass die Position der vier Befestigungslöcher angezeichnet werden kann. Beachten Sie auch die unten angegebenen Abstände.
- **3** Die Uhr entfernen und die 4 Löcher Ø6 mm für die Dübel bohren.
- **4** Das Ethernet-Kabel durch den Ausschnitt führen.
- **<sup>5</sup>** Das Ethernet-Kabel entsprechend Ihrem Modell an die Uhr anschließen (siehe nächstes Kapitel).
- **<sup>6</sup>** Zum Abdichten der Uhr an der Wand eine Silikondichtung an der Uhr anbringen (siehe nächstes Kapitel).
- **7** Bringen Sie die Uhr mit 4 Schrauben mit Ø4 mm an der Wand an.

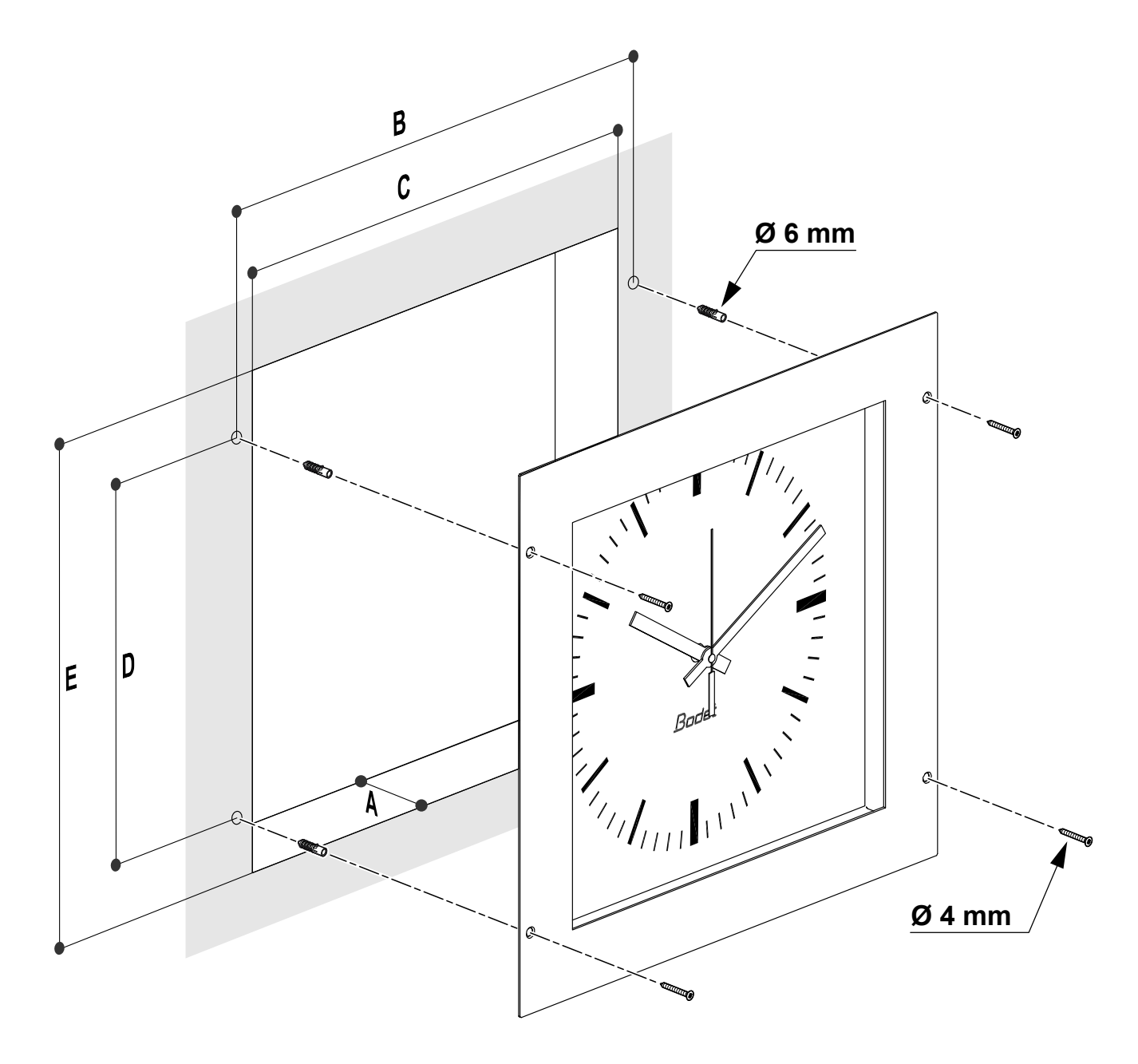

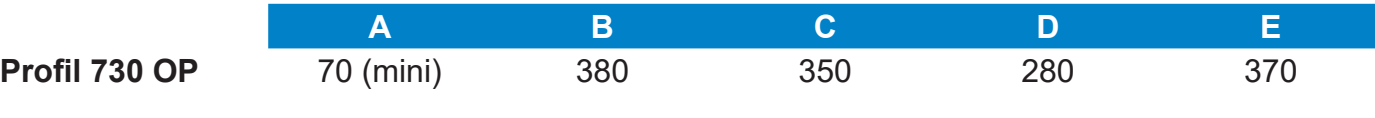

*Abmessungen in mm*

## <span id="page-6-0"></span>**2.2 Anschluss und Abdichtung der Uhr**

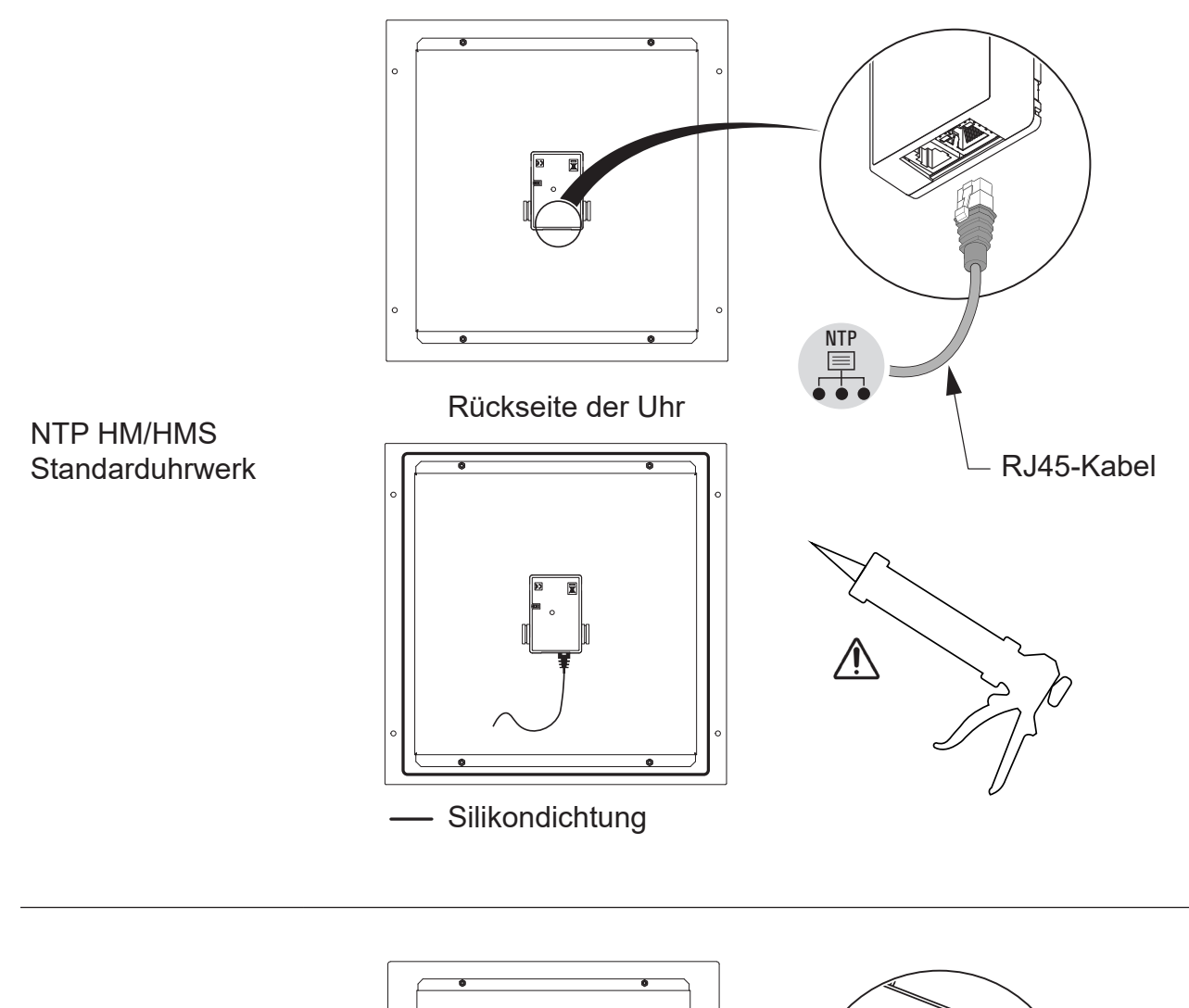

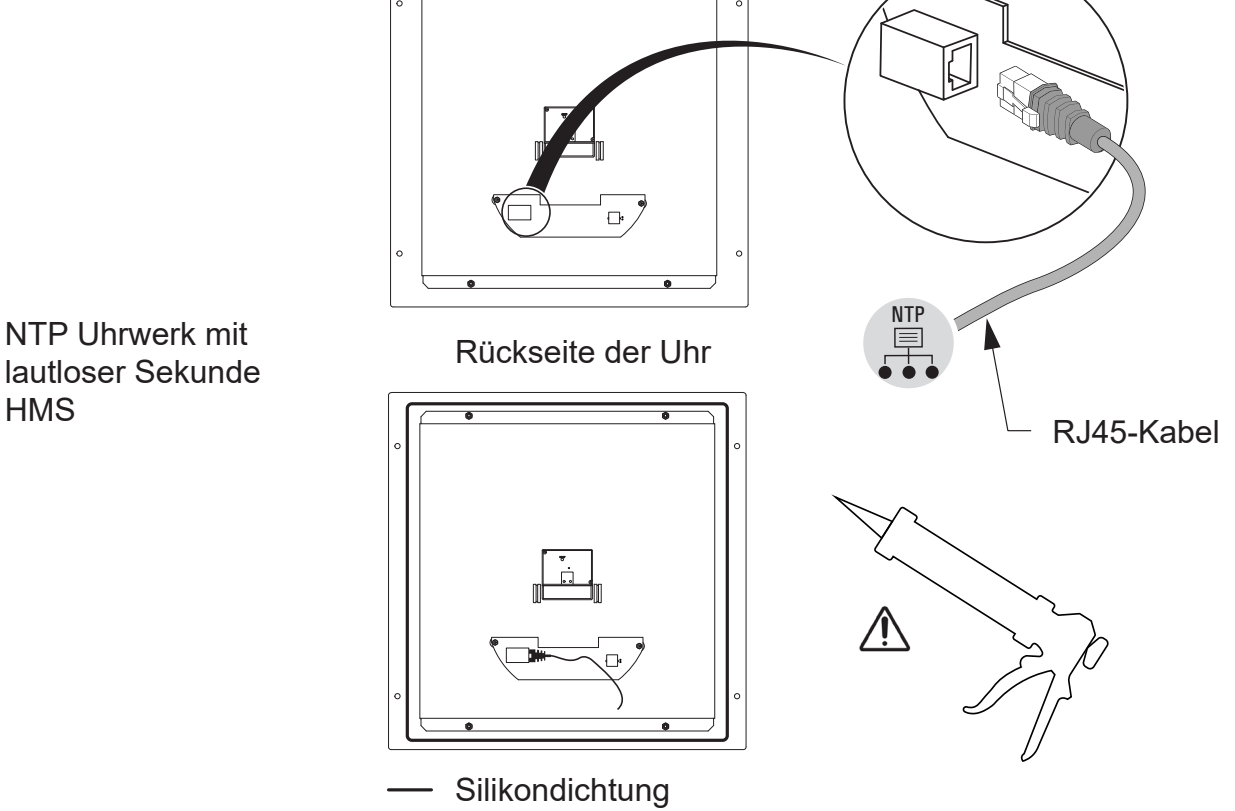

## <span id="page-7-0"></span>**3. INBETRIEBNAHME UND EINSTELLEN DER UHRZEIT**

- Das Zurücksetzen auf die Werkseinstellungen erfolgt durch das Shunten (beispielsweise mithilfe eines Schraubenziehers) der beiden Kontaktstifte auf der Rückseite der Uhr (während des Betriebs langer Shunt).

- Die Positionierung der Zeiger auf 12 Uhr erfolgt durch Verbinden der 2 Kontaktstifte beim Einschalten der Uhr.

Beim Start des lautlosen Uhrwerks läuft zunächst 10 Sekunden lang der Sekundenzeiger. Anschließend stoppt dieser, um die NTP-Synchronisierung abzuwarten.

Sobald das Uhrwerk synchronisiert ist, bewegen sich die Zeiger auf eine der anerkannten Positionen: 4 h 00 m 00 s oder 8 h 00 m 00s oder 12 h 00 m 00s.

Nach 3 Minuten richten sich die Zeiger entsprechend der NTP-Uhrzeit aus.

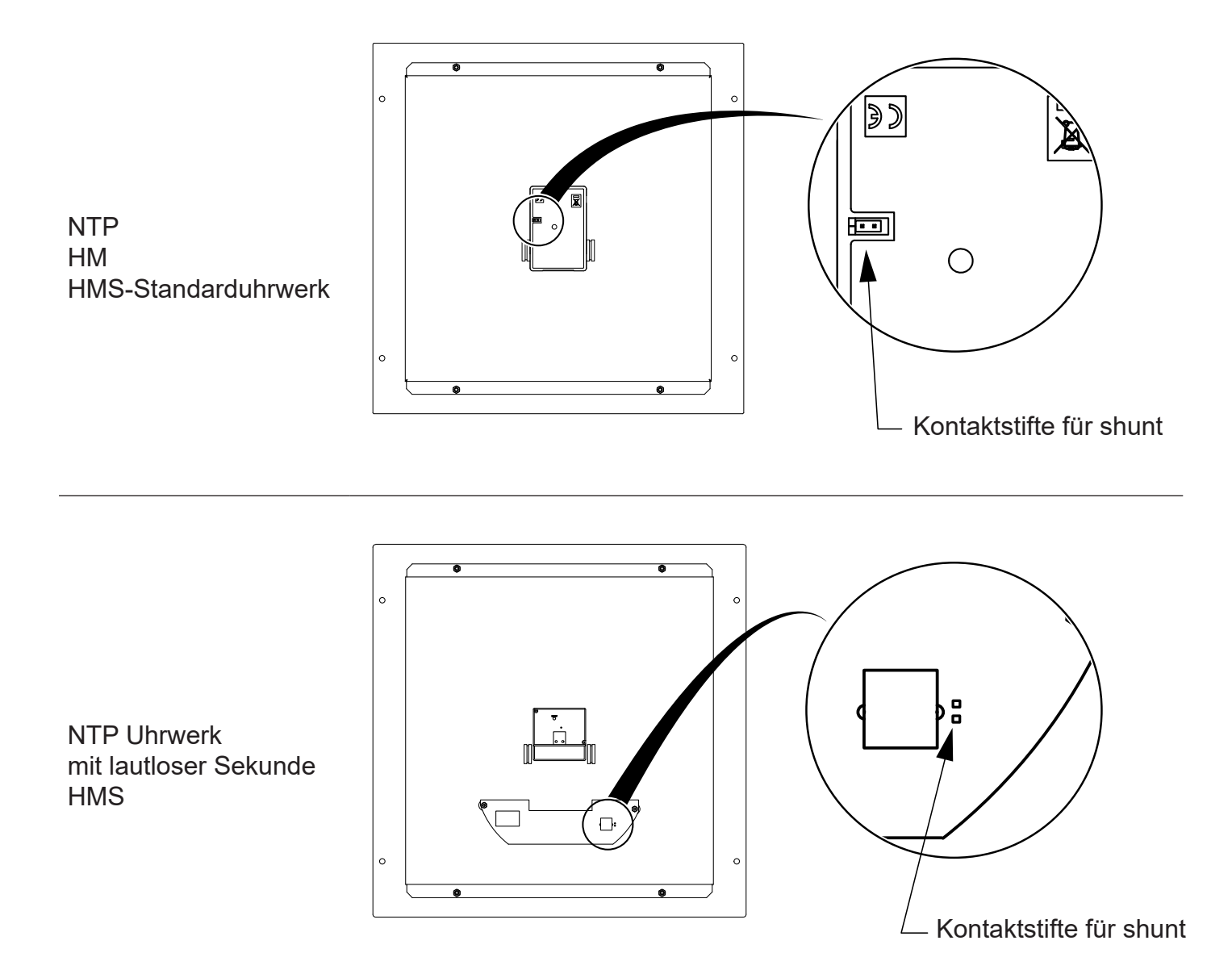

- Standardeinstellung (eine Erinnerung an diese Konfiguration befindet sich auf der Rückseite des Geräts):

- Konfiguration IP durch DHCP Synchronisation Multicast
- 

- Die vollständige werkseitige Konfiguration ist:

- Name der Uhr: «BODET-@MAC». Konfiguration IP durch DHCP.
- 
- Synchronisierungs-Adresse: 239.192.54.1 Trap-Typ: V2C.
- Pool-Periode für Unicast-Synchronisation: 15 Minuten.
- Übertragungsperiode des Trap-Status: 24H.
- Schwelle für Temperaturalarm: –5 ° / +55 °C
- Kein Passwort.
- Status der LEDs:
- gelbe LED: Netzwerktyp (EIN=100 M, AUS=10 M).
- grüne LED: Netzwerkaktivität + Stromversorgung.

Nach 48 Stunden ohne Synchronisierung zeigt die Uhr 12:00 Uhr an.

- 
- Zeitzone: EUR Synchronisierungs-Adresse: 239.192.54.1
	-
- Zeitzone: EUR. Synchronisation: Multicast.
	-
	- SNMP deaktiviert.

<span id="page-9-0"></span>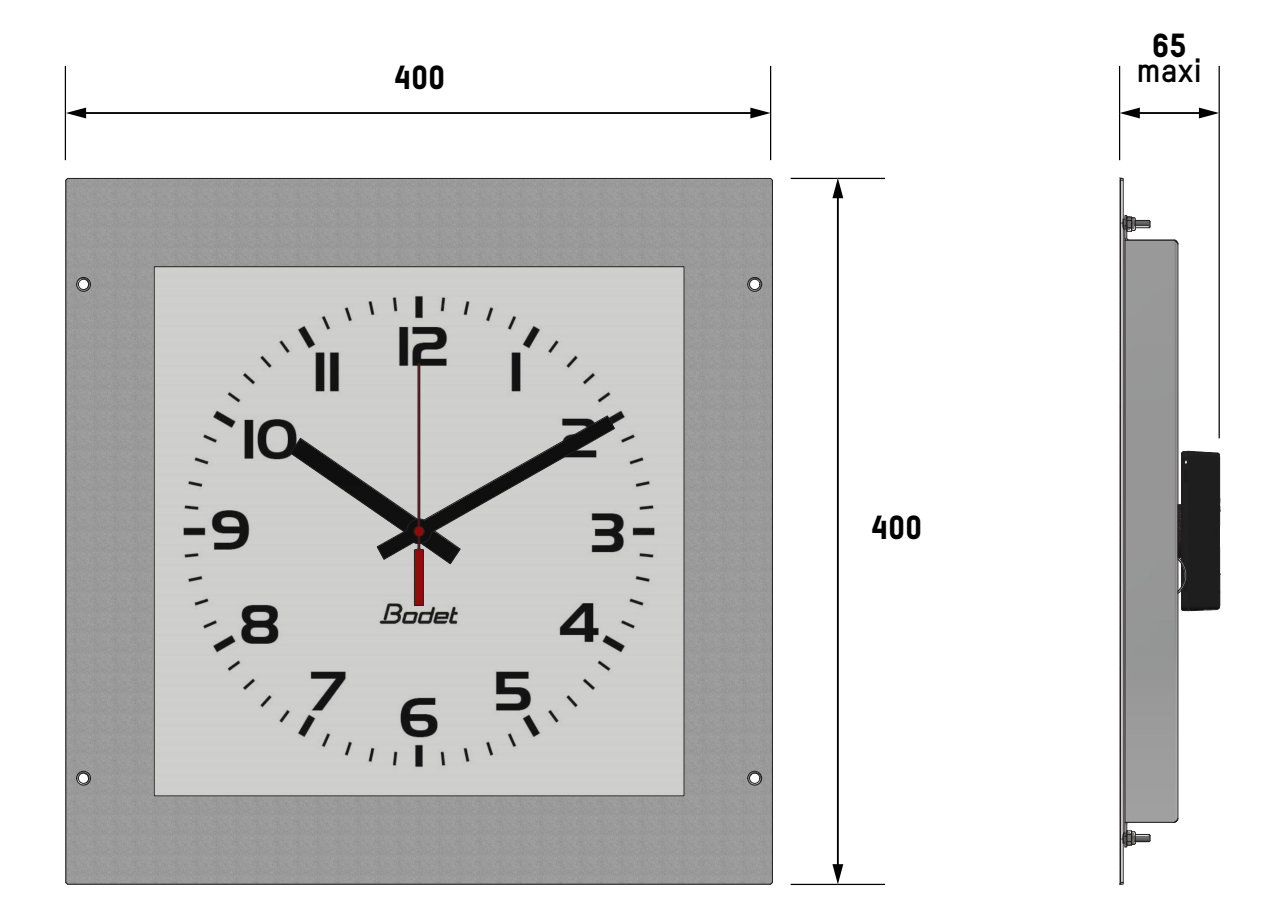

#### **4.2 Daten**

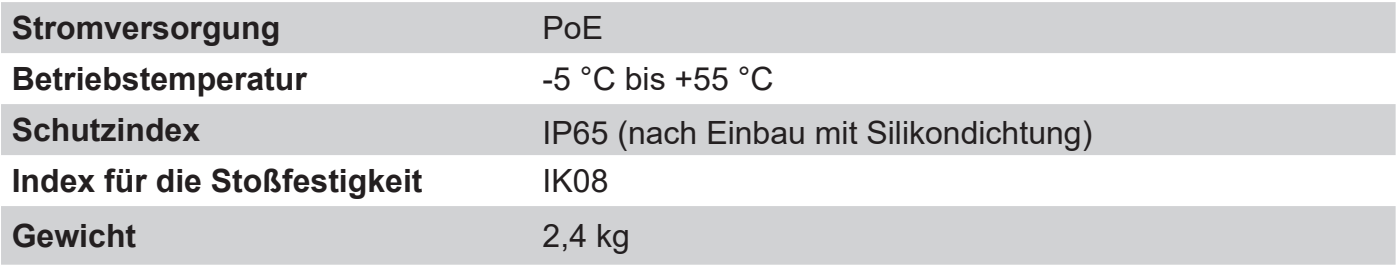

<span id="page-10-0"></span>Sie haben zwei Möglichkeiten, um Zugang zur Webschnittstelle zu erhalten und die Uhren zu konfigurieren:

1/ Öffnen Sie eine Seite in Ihrem Browser und geben Sie in der Suchleiste die IP-Adresse Ihrer Uhr ein.

2) Verwenden Sie die Software «BODET Detect» und klicken Sie dann auf die Schaltfläche *Web browser*, um den Webserver zu öffnen (siehe Software-Handbuch 607548).

- Mit der Software BODET Detect können Sie: - die im Netz vorhandenen Uhren feststellen,
- jede Uhr parametrieren (einzeln oder durch Kopieren der Parameter einer Uhr auf eine Uhrengruppe),
- die Software-Version der Uhr aktualisieren,
- den Status der Uhr kontrollieren,
- den Zugang zum Herunterladen der MIB-Datenbank gewähren.

### **5.1 Die Startseite**

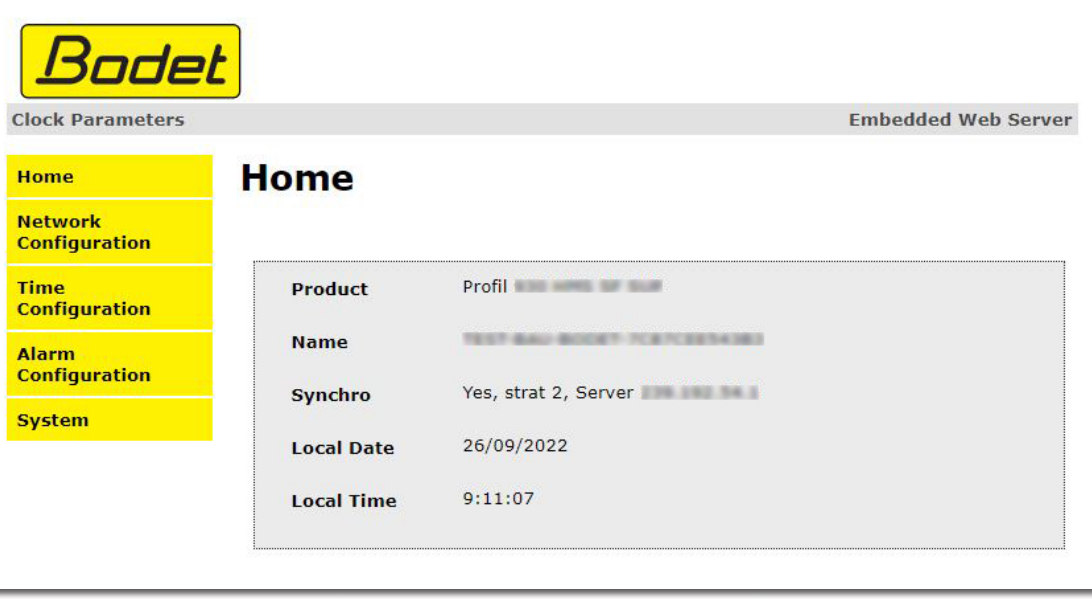

Die Startseite des Webservers einer Uhr enthält eine Zusammenfassung der allgemeinen Informationen zu dieser Uhr.

Die Informationen sind wie folgt angegeben:

- **Produkt:** Produkttyp + SF (einseitig) oder DF (doppelseitig) + SUP (überwacht).
- **Name**: der Name, den der Nutzer der Uhr zugeteilt hat.
- **Synchro**: Status der Synchronisierung (Strat 3 zeigt an, dass die Uhr 3. «Ebenen» von der Quelle entfernt ist der Synchronisation) + IP-Adresse des Servers, auf dem die Uhr synchronisiert wird. Beispiel:

Strat 0 Strat 1 Strat 2

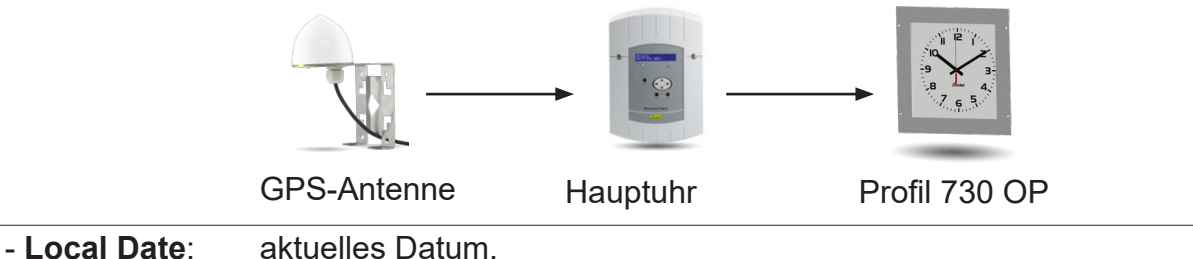

<span id="page-11-0"></span>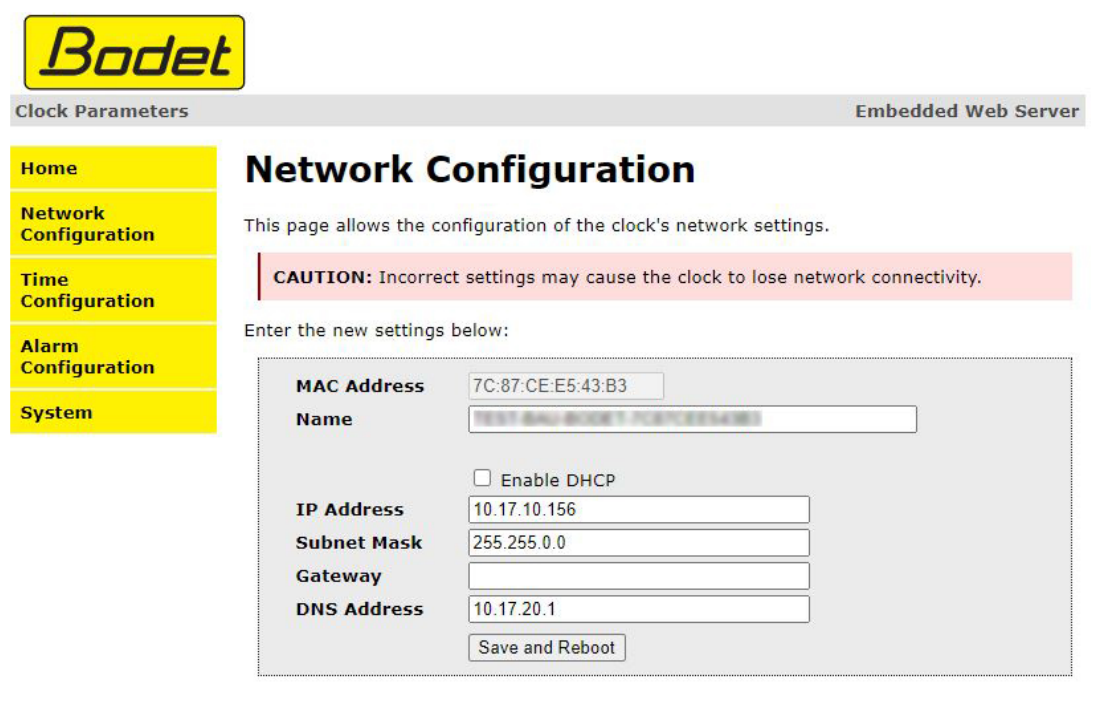

- **MAC Address**: Dies ist die MAC-Adresse der Uhr. Jedes Produkt hat eine eindeutige Adresse. Diese Nummer wird auf dem Ethernet-Port der Uhr angezeigt. - **Name**: der Name, den der Nutzer der Uhr zugeteilt hat. - Kontrollkästchen **Enable DHCP**: ermöglicht die automatische Definition der IP-Parameter des Produkts im Netz. Wenn dieses Kästchen nicht aktiviert ist, sind die folgenden Parameter zugänglich: - **IP Address**: ermöglicht die manuelle Definition der IP-Adresse des Produkts (obligatorisch). - **Subnet Mask**: mit der Unternetz-Maske kann eine Uhr dem lokalen Netz zugeordnet werden (obligatorisch). - **Gateway**: mit diesem Gateway kann die Uhr mit zwei IT-Netzwerken verbunden werden. - **DNS Address**: Adresse mit der einer IP-Adresse ein Domain-Name zugeordnet werden kann. Anstelle der IP-Adresse kann dadurch eine Nummer oder eine Bezeichnung, die vom Nutzer festgelegt wurde, im Browser angegeben werden. Zum Beispiel ist es einfacher, sich www.bodet.com zu merken, als 172.17.10.88.

Mit der Schaltfläche *Save and Reboot* wird Ihre Konfiguration dann gespeichert und die Uhr neu gestartet.

<span id="page-12-0"></span>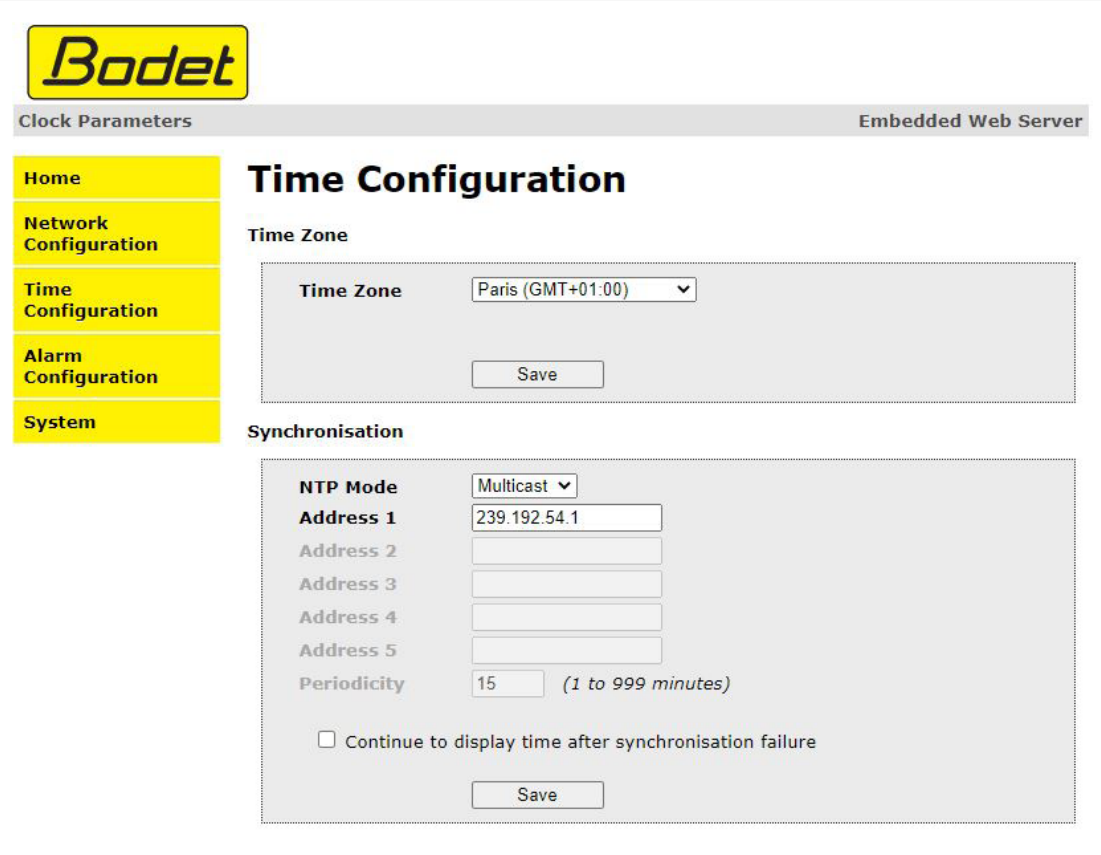

Die Seite Time "Configuration" ist in zwei Teile gegliedert. Der eine dient zur Einstellung der Zeitzone und der andere den Synchronisationsmodus.

Im Folgenden finden Sie die Beschreibung der angezeigten Informationen:

- **Time zone**: Über ein Dropdown-Menü lässt sich die Zeitzone auswählen (die Sommer-/ Winterzeitumstellung erfolgt je nach ausgewählter Zeitzone automatisch). Es ist weiterhin möglich, im Dropdown-Menü eine nicht standardgemäß festgelegte Zeitzone einzustellen («PROG»).

Nach der Auswahl von «PROG» aus dem Dropdown-Menü lassen sich mit dieser Funktion die Uhrzeit, der Monat, die Reihenfolge oder der feste Wochentag für den Jahreszeitenwechsel festlegen:

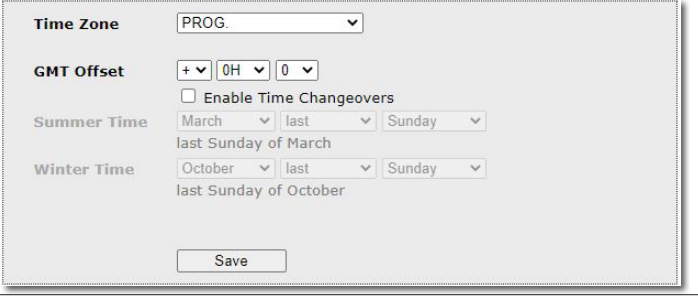

- **NTP Mode**: bietet die Auswahl aus drei Modustypen:

**Unicast**: Im Feld Address IP 1 geben Sie die IP-Adresse des NTP-Servers ein. Dann fragt die Uhr den NTP-Server ab.

Zudem gibt es die Möglichkeit, eine Redundanz auszuführen (wenn der 1. Server nicht antwortet, wird der 2. Server abgefragt usw.). Deshalb können bis zu 5 Server-Adressen eingegeben werden (Address IP 1/2/3/4/5). Im Feld «Periodicity» kann die Frequenz eingestellt werden, mit der die Uhr die konfigurierten NTP-Server abfragt.

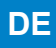

**Multicast**:In diesem Fall wird der NTP Server die Uhrzeit an die eingestellte Multicast-Adresse senden.Die Multicast-Adresse der Clients muss mit der vom Server gesendeten Adresse übereinstimmen.

Standardmäßig senden und empfangen die Bodet-Produkte unter der Multicast-Adresse: 239.192.54.1.

Multicast-Adressen liegen zwischen 224.0.0.0 und 239.255.255.255.

**By DHCP**: Wie beim Unicast-Modus, außer dass die Adressen der NTP-Server automatisch über DHCP bezogen werden. (Einstellung der Option 42 auf den DHCP-Server).

Mittels des markierbaren Kästchens «continue to display» lässt sich das Verhalten der Uhr nach einem Verlust der NTP-Synchronisierung innerhalb von 48 Stunden festlegen:

- «continue to display» -Modus OFF: Die Uhrzeiger richten sich auf 12 Uhr aus.

- «continue to display» -Modus ON: Die Uhr läuft mit internem Quarzbetrieb weiter.

Über die Schaltflächen *Save* lassen sich die Änderungen speichern.

<span id="page-14-0"></span>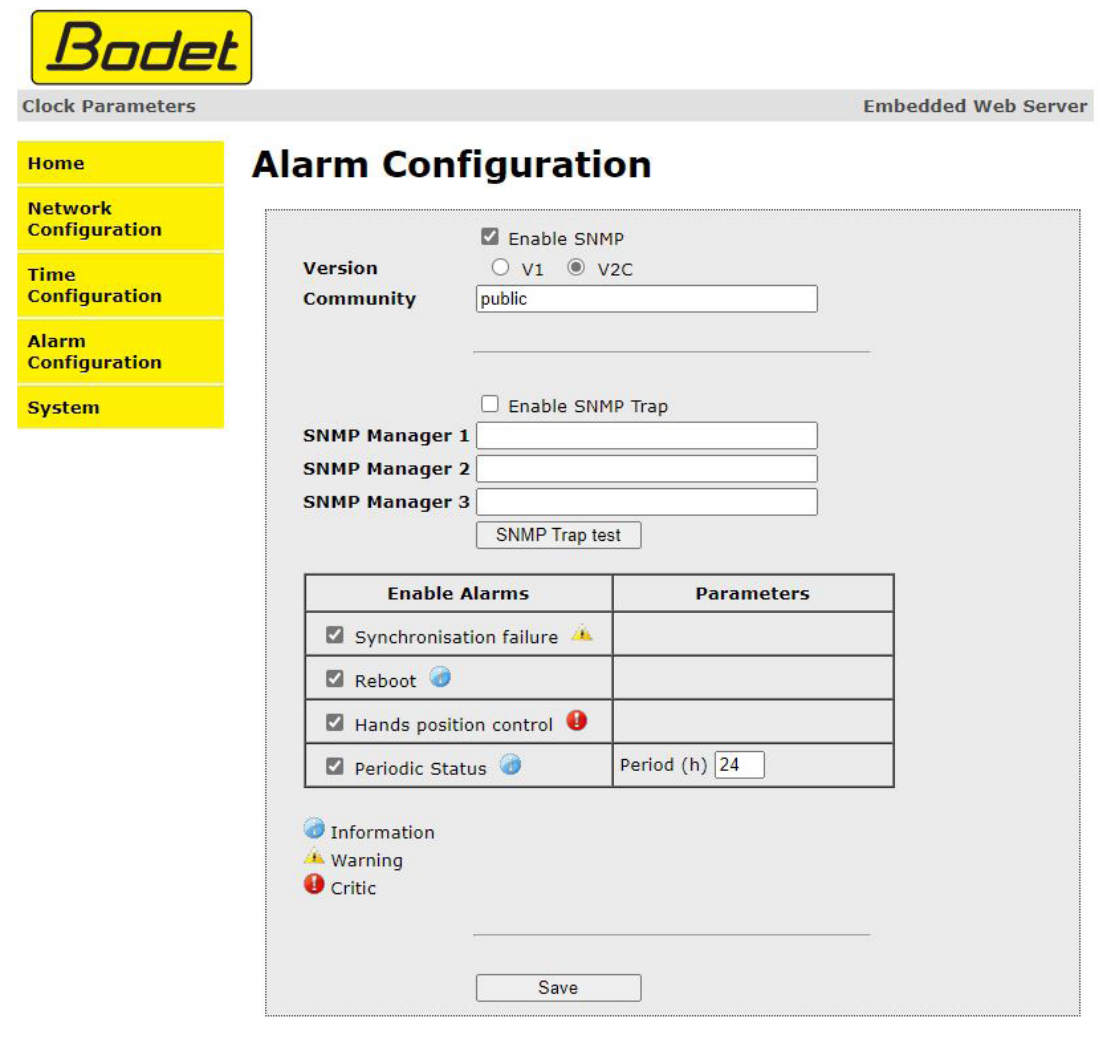

Über die Überwachung der Uhr kann geprüft werden, dass die Uhr richtig läuft. Eine Reihe von Parametern kann hier überwacht werden.

Diese Seite ermöglicht die Aktivierung der Überwachung der Uhr und die Festlegung der Informationen, die übertragen werden, und des Ziel-Servers. Hier können die Parameter ausgewählt werden, die als Alarme definiert werden sollen, und hier wird ihre Konfiguration vorgenommen. Nachfolgend eine Beschreibung der angezeigten Informationen:

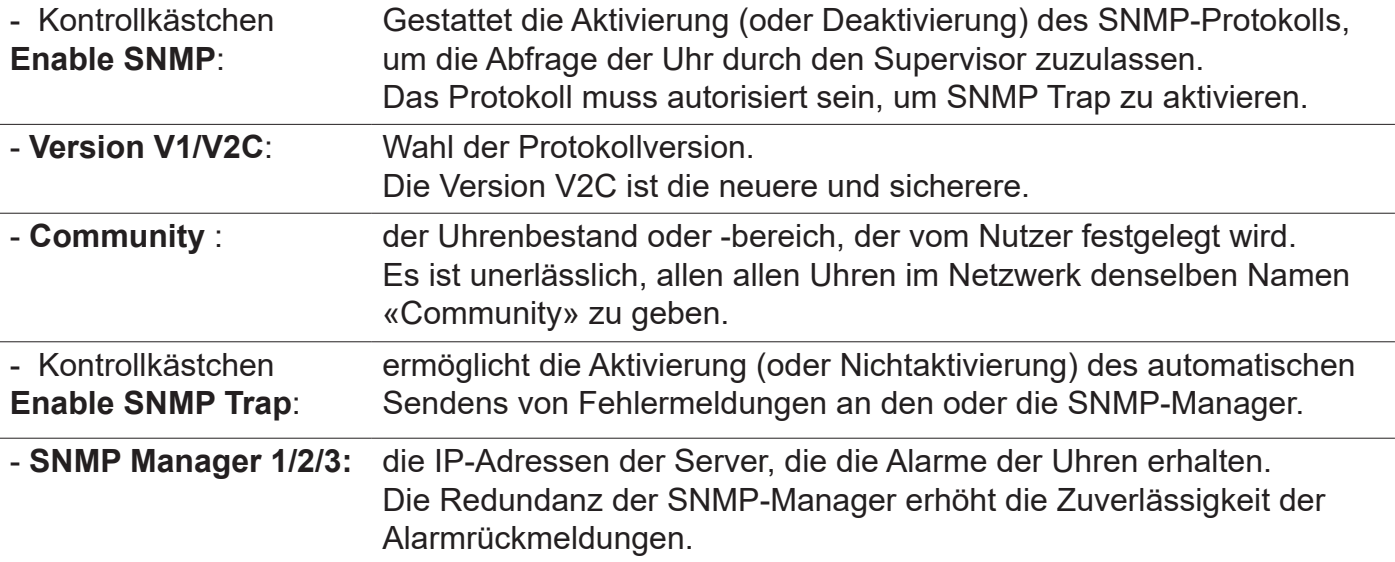

Beschreibung der Alarme:

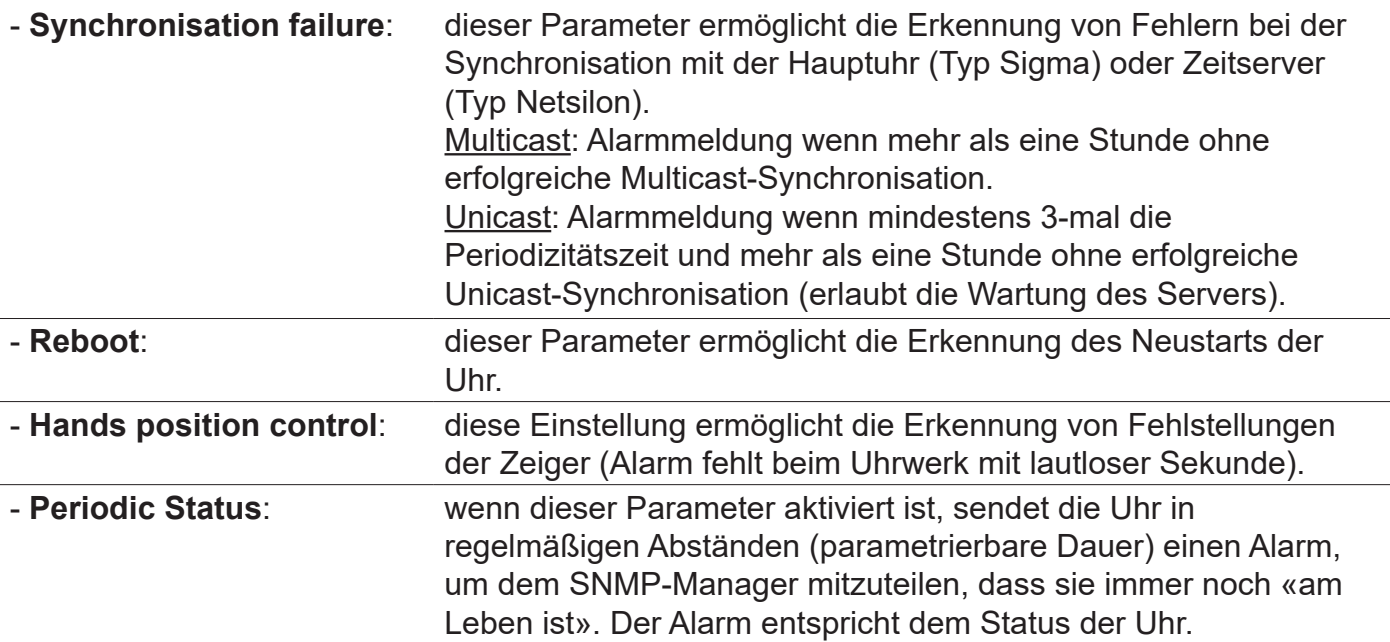

Mit der Schaltfläche *Save* werden die ausgeführten Konfigurationen gespeichert.

Besuch eines Wartungstechnikers, um die Störung zu beseitigen.

Mit der Schaltfläche *SNMP Trap Test* können Sie einen Trapstatus an alle SNMP-Manager senden konfiguriert, um die korrekte Einstellung der Überwachung zu überprüfen.

Bedeutung der Piktogramme:

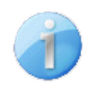

**Information**: die weitergeleiteten Informationen sind von **untergeordneter Bedeutung** und benötigen nicht unbedingt den Eingriff eines Wartungstechnikers, um die Störung zu beseitigen.

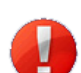

**Critic**: die weitergeleiteten Fehler oder Störungen sind **schwerwiegend** und erfordern den raschen Eingriff eines Wartungstechnikers, um die Störung zu beseitigen.

**Warning**: die weitergeleiteten Fehler oder Störungen sind **wichtig** und erfordern den

<span id="page-16-0"></span>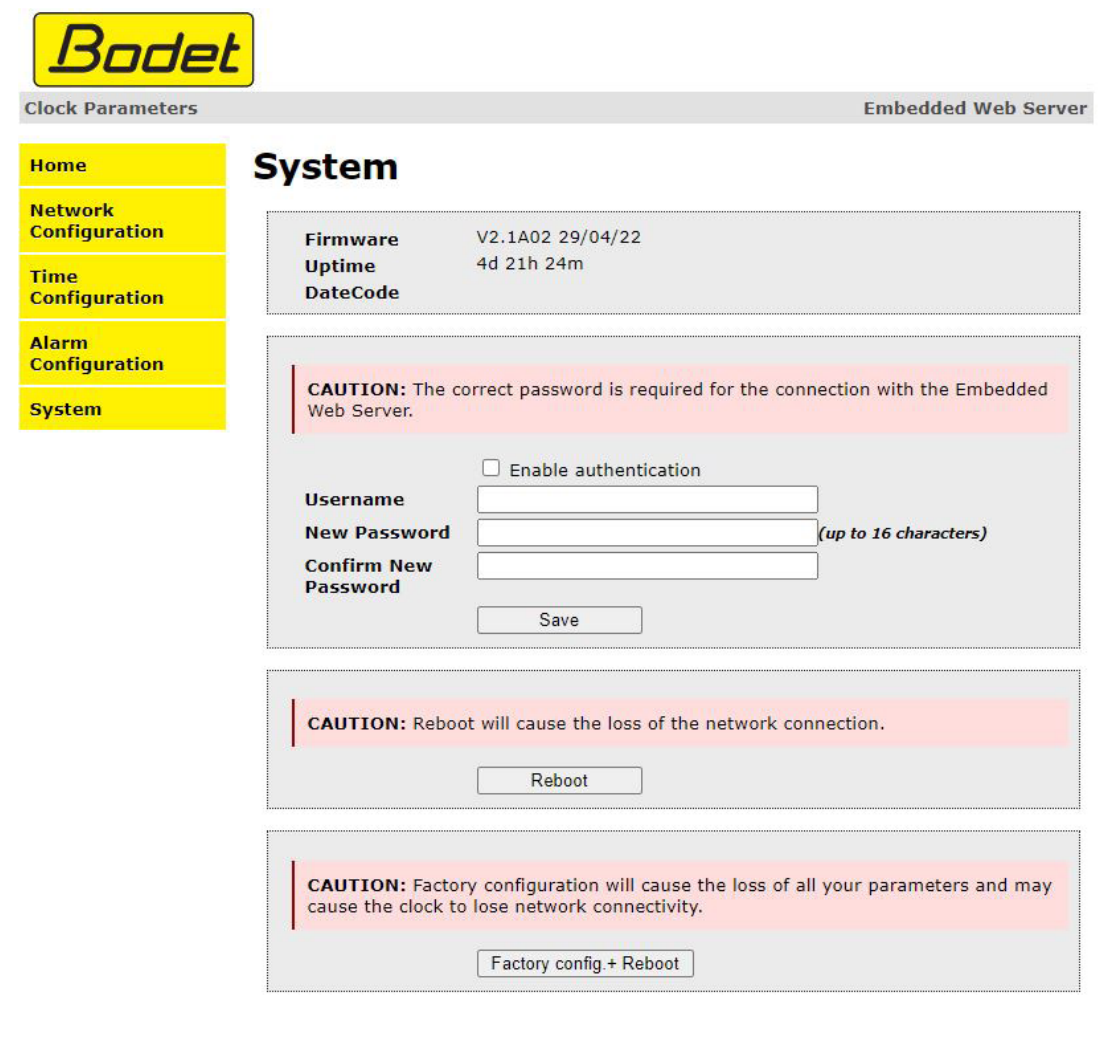

Diese Seite ist in vier Bereiche unterteilt, die folgende Informationen enthalten:

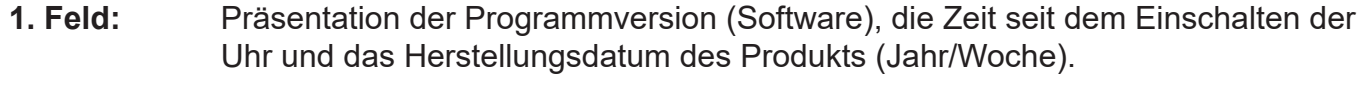

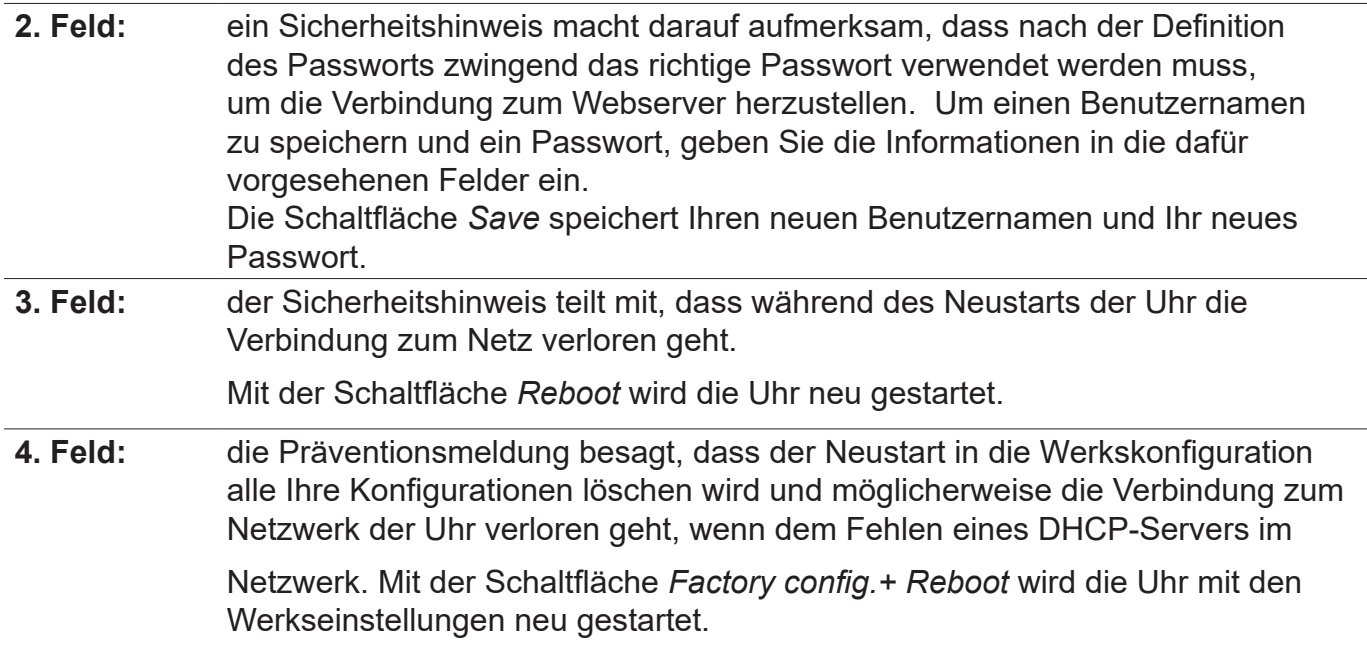

## <span id="page-17-0"></span>**6. WAS IST ZU TUN, WENN...**

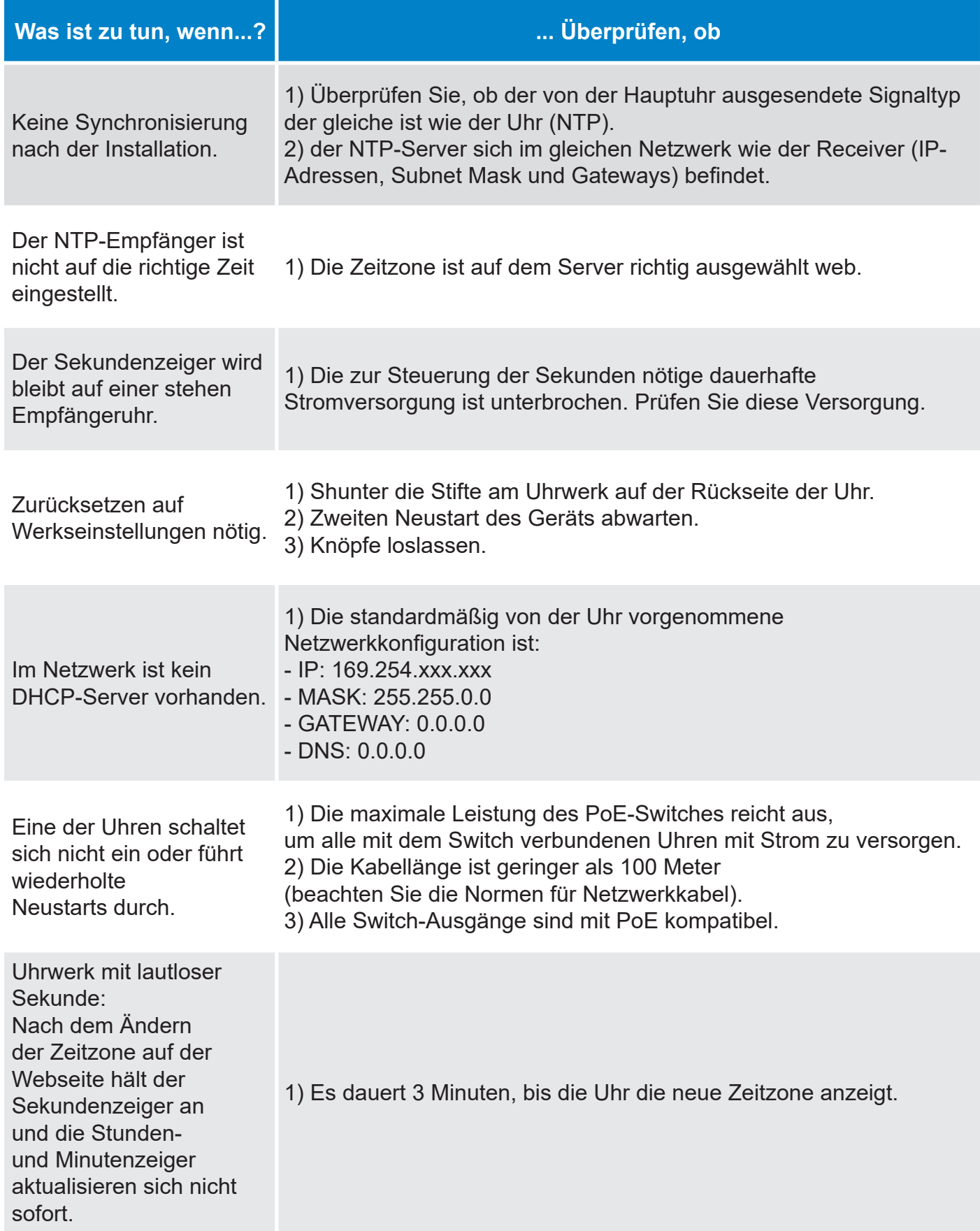

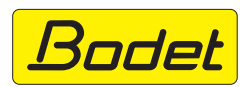

© 2023 BODET. Alle Rechte vorbehalten.